# **BAB III**

# **PELAKSANAAN KLASTER MBKM PROYEK INDEPENDEN**

#### **3.1 Kedudukan dan Koordinasi**

Salmoon Productions terdiri dari 6 anggota mahasiswa Universitas Multimedia Nusantara, yaitu Kelvin Kurniawan selaku editor, Vivian Soo selaku produser, Raul Abraham selaku sutradara, Johan Felix selaku sinematografer, Eveline Aurelia selaku *production designer*, dan Madeline Sinto selaku penulis naskah. Selama pengerjaan proyek film *Dinding Kasat*, Salmoon Productions didampingi oleh Bapak Yosep Anggi Prasetya selaku dosen pembimbing (internal) dan Ibu Luqyana Fitri Anggraeni selaku supervisor (external).

> **1) Kedudukan Antara Dosen Pembimbing Internal (Eksternal) dengan Kelompok Klaster MBKM Proyek Independen**

Penulis selaku editor dalam Salmoon Productions memiliki hubungan dengan sesama anggota Salmoon Productions, dengan dosen pembimbing (internal), dan juga supervisor (eksternal). Kedudukan antara dosen dengan kelompok terdapat pada gambar di bawah ini.

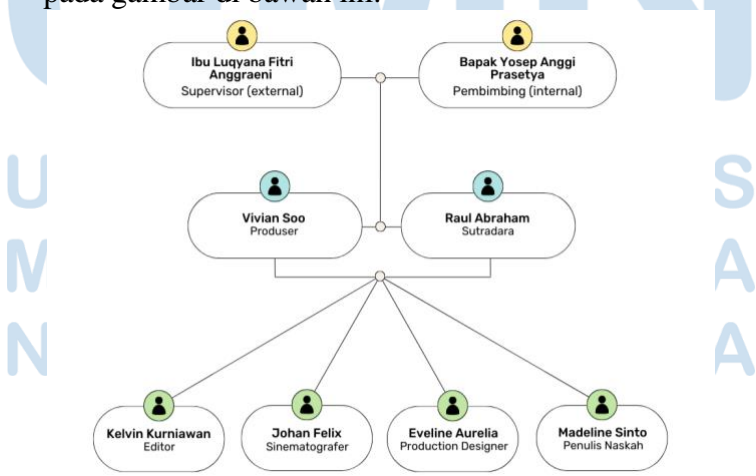

**Gambar 3.1** Kedudukan Antara Dosen dengan Kelompok

#### **2) Koordinasi Atau Alur Kerja Dalam Proyek Independen**

Koordinasi kerja dibagi sesuai dengan perannya masingmasing. Penulis selaku editor bertanggung jawab kepada produser dan juga sutradara, baik dari sisi produserial maupun sisi kreatif. Selain itu, enulis juga harus berkoordinasi dengan sinematografer, *production designer*, dan juga penulis naskah agar proses *post-production* dapat sesuai dengan kebutuhan film. Penulis juga bertanggung jawab kepada Bapak Yosep Anggi Prasetya dalam hal penilaian evaluasi dan juga pendampingan asistensi editing pada tahap *post-production*. Terakhir, penulis juga bertanggung jawab dengan Ibu Luqyana Fitri Anggraeni dalam hal pengisian *daily task* dan penilaian evaluasi MBKM Proyek Independen. Bagan alur koordinasi kerja terdapat pada gambar di bawah ini.

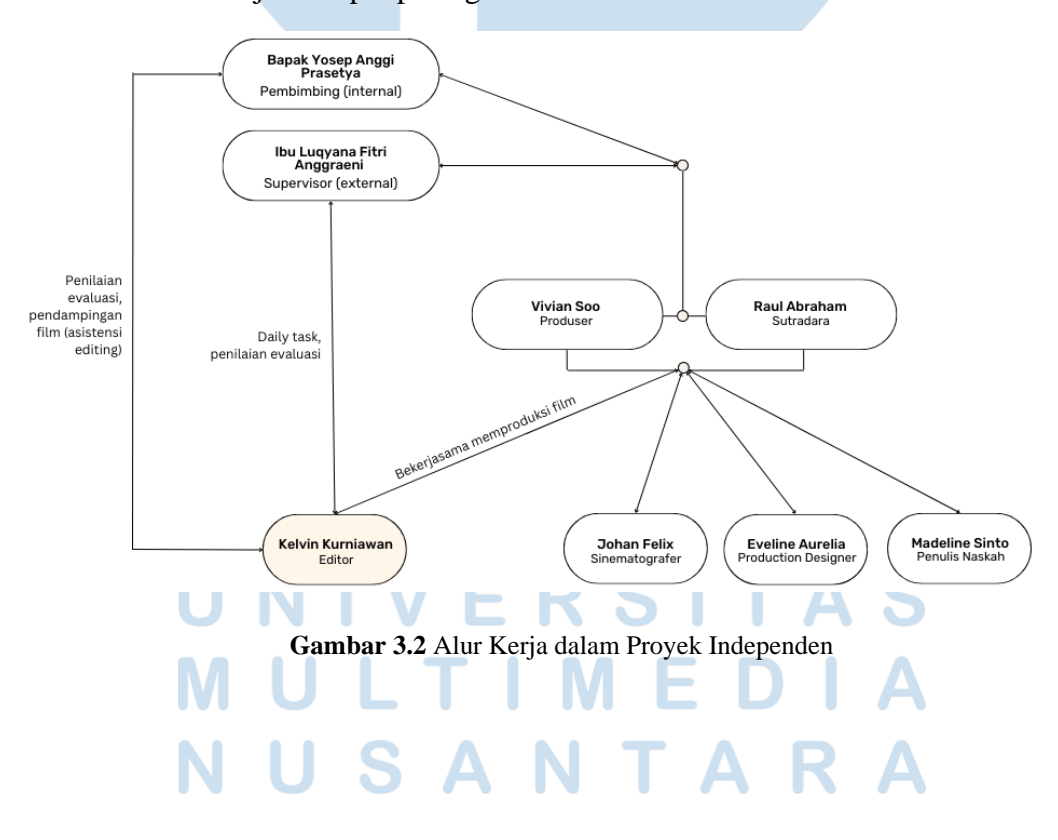

# **3.2 Tugas yang Dilakukan Dalam Klaster MBKM Proyek Independen**

Penulis sebagai editor memiliki banyak tugas yang harus dilakukan selama Proyek Independen berlangsung. Tidak hanya pada saat *postproduction,* namun juga proses *development*, *pre-production*, *production*, dan juga *distribution.*

| No.            | Waktu                        | <b>Proyek</b>                                                                          | Keterangan                                                                                                    |  |
|----------------|------------------------------|----------------------------------------------------------------------------------------|----------------------------------------------------------------------------------------------------|--|
| 1              | 7<br><b>Desember</b><br>2022 | Brainstorming,<br>photoshoot,<br>mendaftar PI,<br>dan membuat<br>video <i>pitching</i> | Bersama anggota kelompok<br>melakukan brainstorming,<br>photoshoot, dan mendaftar PI.<br>Selaku editor, penulis<br>mengedit video pitching |  |
| $\overline{2}$ | $3-14$<br>Desember<br>2022   | Menunggu<br>seleksi internal<br>Prodi                                                  | Internal Prodi melakukan<br>seleksi proposal yang lolos                                                                                    |  |
| 3              | 15<br>Desember<br>2022       | Mendapatkan<br>pengumuman<br>peserta PI yang<br>lolos                                  | Bapak Bisma mengumumkan<br>kelompok-kelompok yang<br>dapat mengikuti PI                                                                    |  |
| $\overline{4}$ | $13 - 16$<br>2022            | Penginputan data<br>Desember di Web Merdeka                                            | Mengisi data yang diperlukan di Web<br>Merdeka                                                                                             |  |
| 5              | 2023                         | 23 Januari Melakukan KRS                                                               | Memilih Proyek Independen pada saat<br>melakukan KRS                                                                                       |  |
| 6              | Januari -<br>Februari        | Development                                                                            | Membantu anggota kelompok lain<br>dalam tahap <i>development</i> , khususnya<br>penulisan naskah                                           |  |
| $\overline{7}$ | 2023                         | 9 Februari Melakukan<br>counseling<br>meeting                                          | Bersama Bapak Anggi, melakukan<br>counseling meeting di Kampus UMN<br>(pembahasan umum)                                                    |  |
| 8              | April                        | Februari - Development                                                                 | Membantu anggota kelompok lain<br>dalam tahap development yang lebih<br>mendalam, yaitu penyempurnaan naskah                               |  |

Tabel 3.1 Detail Pekerjaan yang Dilakukan Dalam Klaster MBKM Proyek Independen

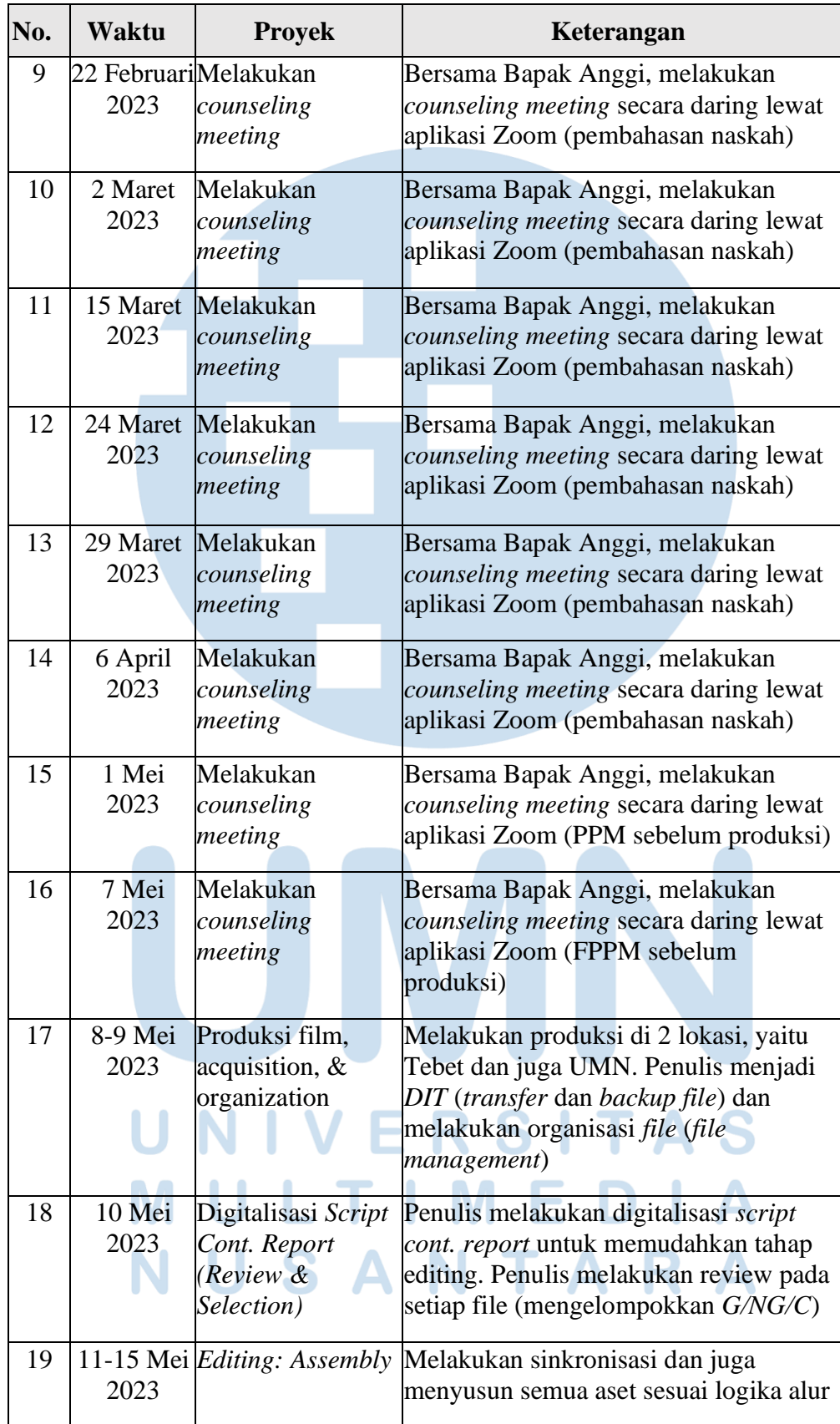

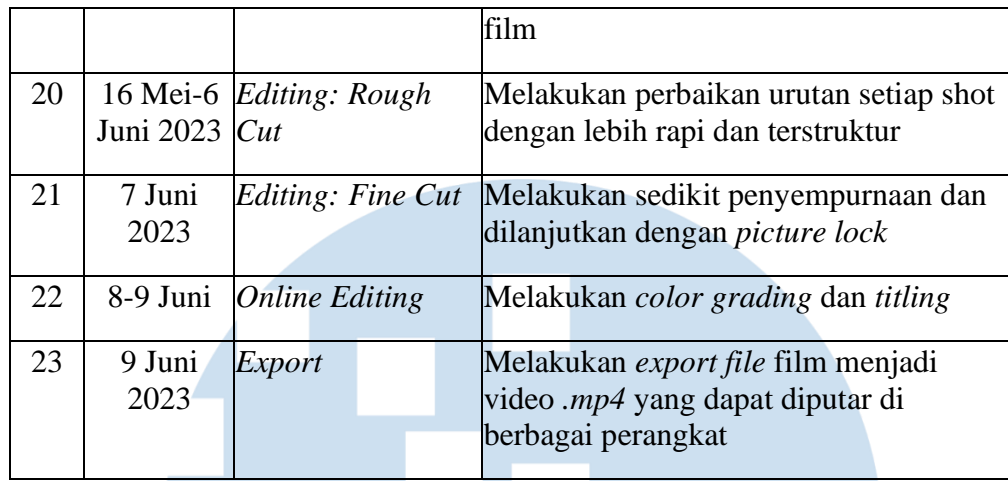

# **3.3 Uraian Pelaksanaan Kerja Dalam Klaster MBKM Proyek Independen**

Dalam proses pembuatan film, penulis perlu melakukan beberapa tahapan hingga dapat menghasilkan film yang diinginkan. Meskipun demikian, terdapat juga berbagai kendala yang harus dijumpai. Walaupun begitu, penulis berusaha untuk menemukan solusi dan mencari berbagai cara agar proses pembuatan film dapat berjalan dengan lancar.

### **3.3.1 Proses Pelaksanaan**

Sebagai seorang editor dalam proyek film *Dinding Kasat*, penulis perlu melaksanakan beberapa tahapan agar dapat menghasilkan film yang utuh. Proses ini berjalan cukup panjang, mulai dari tahap *development* hingga tahap distribusi.

# **3.3.1.1 Tahap 1**

*Development* adalah tahap paling awal dari proyek pembuatan film. Film *Dinding Kasat* sendiri bercerita tentang seorang laki-laki SMA yang mempunyai masalah komitmen tidak ingin berpisah dengan teman perempuannya yang sudah lima tahun bersama, tapi temannya meminta kepastian tentang hubungan mereka. Dari cerita ini, penulis ingin memberi pesan bahwa komitmen tidak bisa dipaksakan.

Dari konsep cerita di atas, penulis berencana untuk mengaplikasikan teknik *editing* yang sesuai agar dapat memperkuat pesan yang ingin diangkat. Hal ini dapat dicapai dengan mengutamakan *continuity* dalam setiap *cut* pada tahapan *offline editing*, sehingga adegan dapat terlihat lebih natural. Kemudian pada tahapan *online editing,* penulis berencana menggunakan *color grading* bernuansa *film look* sebagai pilihan artistik. *Film look* ini diperkuat dengan berbagai efek, seperti *grain*, *bloom*, dan juga *halation*.

#### **3.3.1.2 Tahap 2**

Tahap berikutnya adalah *file management (organization)*. Sebelum dapat melakukan proses editing, perlu dilakukan yang namanya *file management. File management* sendiri didasari oleh penamaan, penyimpanan, dan pengambilan *file* secara terorganisir. *File management* penting dilakukan agar dapat membuat kerja lebih efisien dan efektif, khususnya di dalam pengaturan database yang terorganisir (Rhani, 2020). Penulis telah mempersiapkan beberapa folder yang nantinya akan diisi sepanjang proyek *Dinding Kasat*  berjalan.

| $\bullet\bullet\bullet$                                                                                              | !ASSET                       | $\frac{1}{\sqrt{100}}$<br>$\coloneqq$ $\circ$ | rη<br>$\checkmark$<br>$\odot \vee$ |  |  |
|----------------------------------------------------------------------------------------------------|------------------------------|-----------------------------------------------|------------------------------------|--|--|
| Favorites                                                                                                    | Name                         | Date Modified<br>$\widehat{\phantom{a}}$      | Kind<br>Size                       |  |  |
| AirDrop                                                                                                    | $\geq$ 1. Raw Video          | <b>Today 20.56</b>                            | -- Folder                          |  |  |
| <b>O</b> Recents                                                                                                    | $\geq$ 2. Raw Audio          | <b>Today 20.56</b>                            | -- Folder                          |  |  |
| $\overline{A}$ Applications                                                                                          | $\geq$ 3. Music              | <b>Today 20.56</b>                            | -- Folder                          |  |  |
|                                                                                                    | > 4. Project Files           | <b>Today 20.56</b>                            | -- Folder                          |  |  |
| <b>P</b> Documents                                                                                                   | $\geq$ 5. Output             | <b>Today 20.56</b>                            | -- Folder                          |  |  |
| $\Box$ Desktop                                                                                                    | $\geq$ 6. MISC               | <b>Today 20.57</b>                            | -- Folder                          |  |  |
| <b>4</b> Downloads                                                                                                   |                              |                                               |                                    |  |  |
| $\Box$ Movies                                                                                                    |                              |                                               |                                    |  |  |
| $\Box$ Music<br>Kuliah > Education > Exuliah > Exulah > Exelas > Exemester 6 > Exercise Proyek Independen > E !ASSET |                              |                                               |                                    |  |  |
| $\Box$ Pictures                                                                                                    | 6 items, 635,45 GB available |                                               |                                    |  |  |
|                                                                                                    | ₩                            | ▬<br>∍                                        | $\blacksquare$<br>∍<br>u           |  |  |

**Gambar 3.3** *File Management* film *Dinding Kasat*

#### **3.3.1.3 Tahap 3**

*Editing* memerlukan perangkat lunak atau *software*  dalam prosesnya. Penulis memilih untuk menggunakan perangkat lunak Premiere Pro dari Adobe dan Davinci Resolve dari Blackmagic Design. Penulis memilih Premiere Pro dipilih untuk proses *offline editing* dikarenakan fleksibilitas dan kustomisasi yang ditawarkan. Sedangkan, Davinci Resolve dipilih untuk proses *online editing* dikarenakan fitur *color grading* yang lebih canggih menggunakan *node graph architecture* yang dapat mempermudah penulis. Dengan demikian, penulis melakukan instalasi kedua perangkat lunak pada perangkat sebagai tahap persiapan sebelum melakukan proses *editing*.

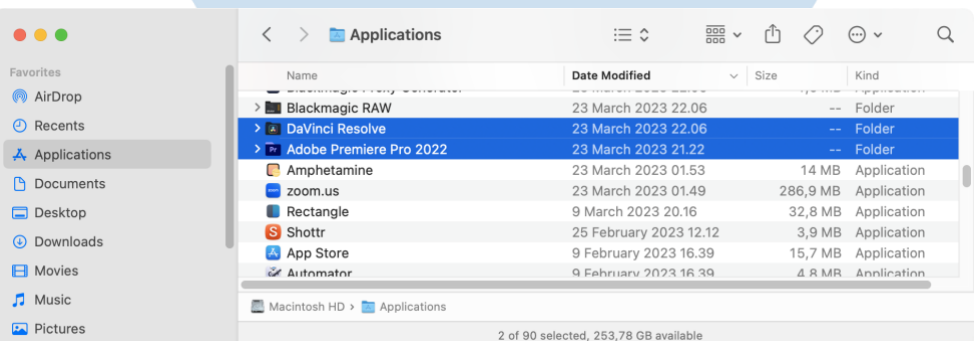

**Gambar 3.4** *Software* Premiere Pro dan Davinci Resolve

#### **3.3.1.4 Tahap 4**

Pada hari produksi, penulis merangkap menjadi *Digital Image Technician (DIT)* dan *Data Wrangler* untuk melakukan pemindahan dan *backup data (acquisition)*. Penulis juga melakukan pengecekan *file* dan memberikan *grab stills* ke anggota Salmoon Productions lainnya.

S A N T A

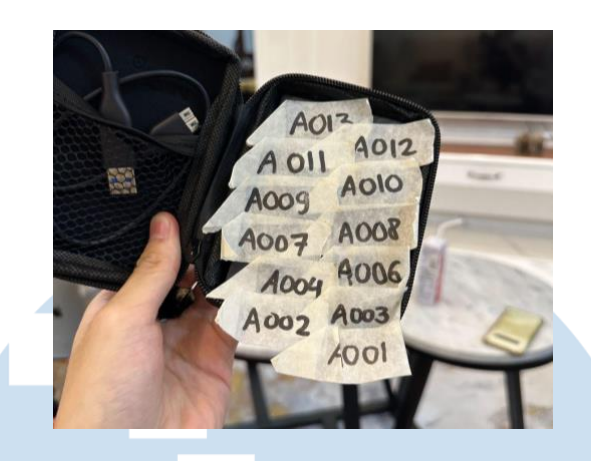

**Gambar 3.5** Penulis merangkap menjadi *DIT* pada hari produksi

# **3.3.1.5 Tahap 5**

Sebelum *tahap post-production*, penulis membutuhkan *script cont. report* untuk mempermudah proses editing, khususnya sinkronisasi *file* audio dan video. Oleh karena itu, penulis melakukan digitalisasi *script continuity report* dan melakukan penyortiran di *Google Sheets*. Kemudian, penulis melakukan review dan pengelompokkan (*G/NG/C*) pada setiap *file* (r*eview & selection*).

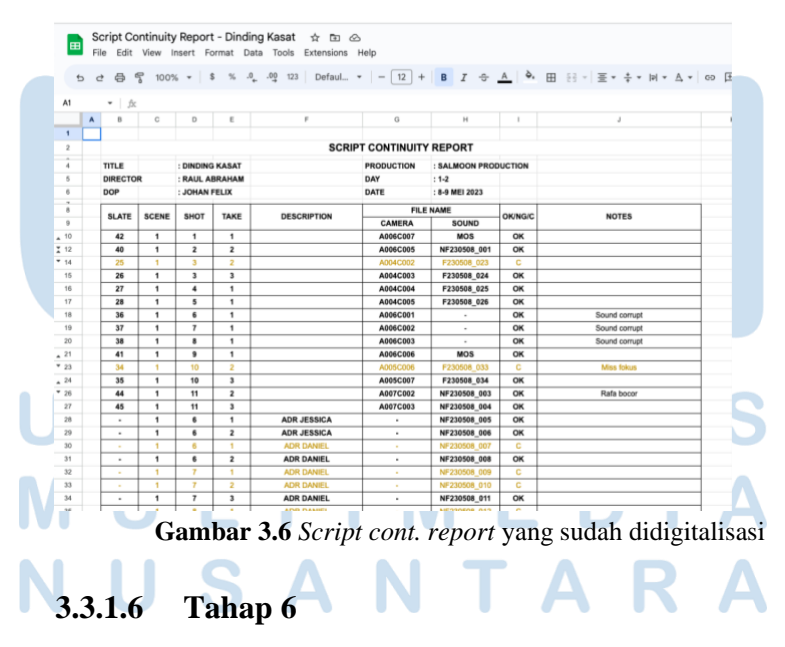

Berikutnya, penulis melakukan tahap *assembly.* Penulis menggabungkan *file* audio visual dan menyusunnya secara kasar sesuai urutan alur logika cerita. Penulis belum fokus pada hal-hal detail, karena pada akhirnya masih bisa terjadi perubahan susunan shot demi kelancaran alur cerita.

#### **3.3.1.7 Tahap 7**

Tahap selanjutnya adalah *rough cut*. Pada tahap ini banyak sekali perubahan susunan shot karena banyaknya masukan dan penyesuaian. Penulis juga sudah menambahkan foley, lagu, SFX, graphic, secara kasar dan hanya digunakan sebagai panduan. Cut yang terjadi antar shot juga sangat diperhatikan, sehingga *continuity* dalam editing dapat terjaga.

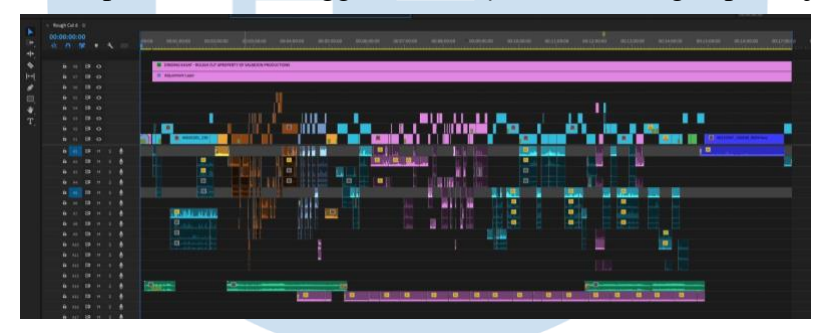

**Gambar 3.7** Tangkapan layar *rough cut* 6 di Premiere Pro

#### **3.3.1.8 Tahap 8**

*Fine cut* merupakan tahap penyempurnaan susunan dan lama waktunya shot. Penulis dengan teliti harus memperhatikan susunan shot dan kapan shot tersebut harus dipotong. Setelah *fine cut* selesai, dapat dilakukan *picture lock*.

## **3.3.1.9 Tahap 9**

Setelah melakukan *offline editing,* penulis melanjutkan tahapan *online editing*. Pada proses ini, terjadi proses *music composing*, *sound editing*, dan juga *mixing*. Hasil *picture lock*  juga sudah bisa dilakukan *color grading*. Penulis melakukan *color grading* di perangkat lunak Davinci Resolve dengan menggunakan node structure. Pada tahapan ini, dilakukan *color correction, color grading,* memberi *color space transform* ke *color space* Rec.709*,* memberikan efek grain, bloom, dan juga halation.

Setelah selesai, terjadi married print, dimana terjadi penggabungan antara elemen visual dan elemen audio menjadi suatu kesatuan hasil akhir.

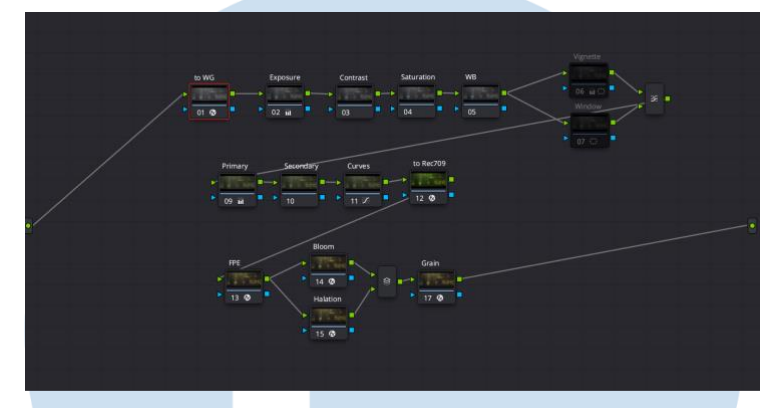

**Gambar 3.8** Tangkapan layar *color grading* di Davinci Resolve

#### **3.3.2 Kendala yang Ditemukan**

Sebagai editor dalam proyek film *Dinding Kasat*, penulis mendapatkan beberapa kendala. Salah satunya adalah adanya perubahan naskah yang disebabkan adanya masukan dan revisi naskah dari dosen pembimbing. Berubahnya naskah ini dapat membuat konsep editing berubah, yang pada akhirnya dapat merubah segala persiapan yang sudah editor lakukan.

Pada tahap produksi, penulis juga berperan sebagai menemukan ternyata dari alat merekam suara yang digunakan *sound designer* bermasalah, sehingga membuat beberapa *file* audio menjadi *corrupt*. Pada tahap *post-production,* penulis mendapati terdapat noise yang cukup tinggi pada beberapa *file* audio, hal ini dikarenakan lokasi shooting yang seringkali tidak kondusif. Pastinya hal ini dapat memperlambat dan menyulitkan proses editing.

Tak hanya itu, pada tahap *rough cut*, masing-masing anggota dari Salmoon Productions juga memiliki pandangan yang berbeda. Dengan demikian, proses *cutting* dan menjahit film membutuhkan cukup waktu untuk mencapai kesepakatan bersama.

#### **3.3.3 Solusi atas Kendala yang Ditemukan**

Perubahan naskah secara berkala dapat merubah konsep *editing*  yang sudah dibuat. Meskipun demikian, penulisan naskah memang harus dibuat secara matang dan mendalam. Untuk mengatasi ini, penulis mencoba untuk mendukung proses penulisan naskah agar proses penulisan naskah dapat lebih efektif dan efisien. Hal ini dilakukan dengan cara ikut serta dalam setiap diskusi kelompok, memberi pendapat, masukan, dan juga saran akan setiap perubahan naskah yang diperlukan. Penulis juga ikut serta dalam pertemuan daring bersama dosen pembimbing yang biasanya dilakukan setiap minggunya.

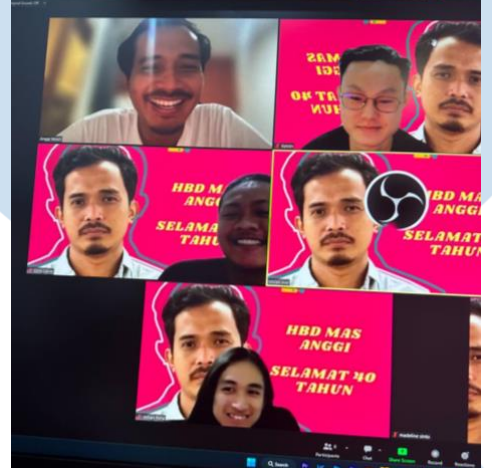

**Gambar 3.9** Pertemuan Daring dengan Dosen Pembimbing

*File* audio dengan noise yang tinggi masih bisa diatasi, hal ini dikarenakan pada proses produksi digunakan berbagai *microphone*, yaitu dari Zoom H8, *microphone clip-on,* dan juga *boom Sennheiser*. Pada tahap *editing,* penulis memilih sumber suara terbaik yang dapat digunakan agar suara noise tidak terlalu terdengar. Penulis juga dapat menerapkan efek *equalizer* untuk meminimalisir frekuensi yang tidak penting, menerapkan efek *compressor* untuk membuat suara vokal lebih bulat, dan juga efek *denoiser* untuk menghilangkan suara noise. Untuk *file* audio yang corrupt, penulis merekomendasikan tim produksi untuk melakukan ADR di lokasi, dengan demikian *file* audio masih bisa

diambil dan terselamatkan.

Terkait perbedaan pendapat mengenai proses *cutting*, penulis melakukan beberapa kali revisi pada tahap *rough-cut* untuk menemukan editing yang terbaik. Selain itu, penulis juga melakukan bimbingan kepada dosen pembimbing terkait editing untuk mendapati beberapa masukan. Dengan demikian, proses editing dapat berjalan dengan lanjar.

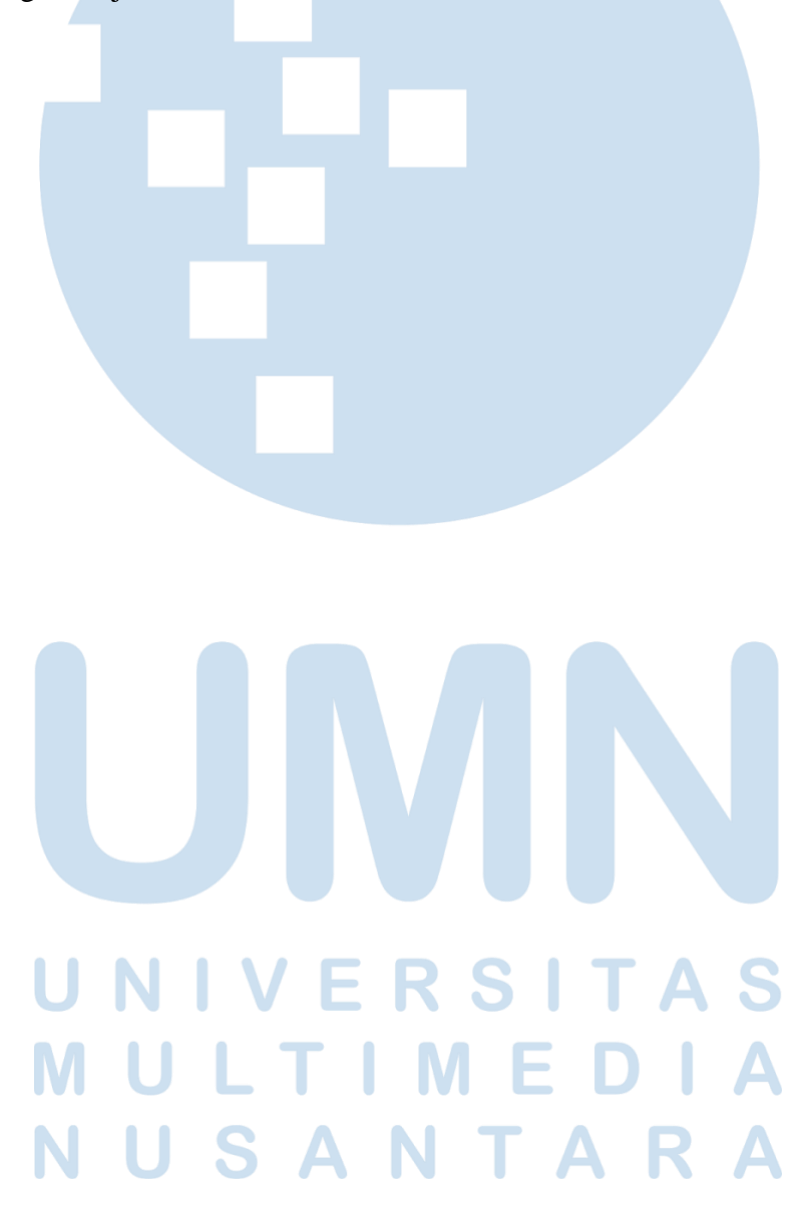